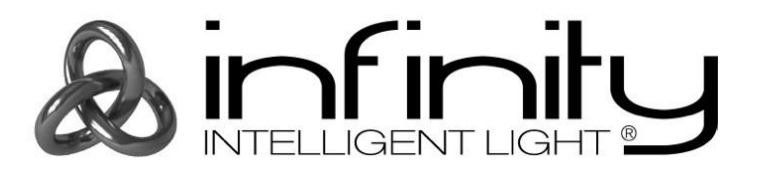

# **MANUALE DELL'UTENTE**

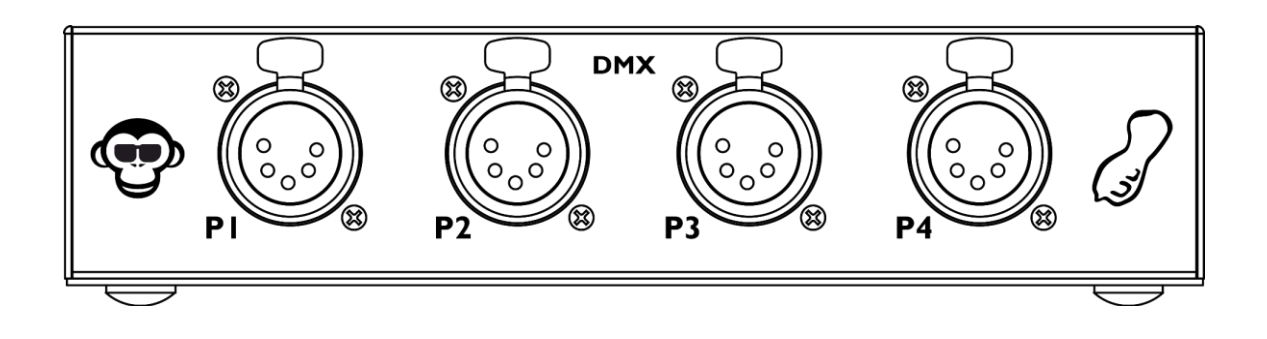

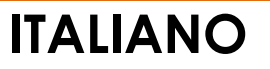

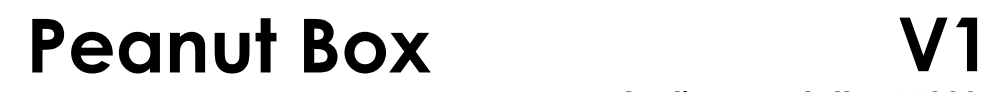

### **Prefazione**

Grazie per aver acquistato questo prodotto Infinity.

Lo scopo di questo manuale utente è di fornire istruzioni per l'uso corretto e sicuro del prodotto.

Conservare il manuale utente per consultarlo in futuro, dato che costituisce parte integrante del prodotto. Il manuale utente deve essere conservato in un luogo facilmente accessibile.

Questo manuale d'uso contiene informazioni riguardanti:

- Istruzioni di sicurezza
- Uso previsto e non previsto del dispositivo
- Installazione e funzionamento del dispositivo
- Procedure di manutenzione
- Guida alla risoluzione dei problemi
- Trasporto, stoccaggio e smaltimento del dispositivo

Il mancato rispetto delle istruzioni contenute in questo manuale d'uso può causare gravi lesioni e danni alla proprietà.

©2021 Infinity. Tutti i diritti riservati.

Nessuna parte del presente documento può essere copiata, pubblicata o riprodotta in altro modo senza il previo consenso scritto di Highlite International.

Il design e le specifiche tecniche del prodotto sono soggette a variazioni senza preavviso.

Per la versione più recente di questo documento invitiamo a visitare il nostro sito web [www.highlite.com](https://www.highlite.com/) oppure a contattarci all'indirizzo di posta elettronica [service@highlite.com.](mailto:service@highlite.com)

Highlite International e i suoi fornitori di servizi autorizzati non sono responsabili di eventuali lesioni, danni, perdita diretta o indiretta, perdita consequenziale o economica o qualsiasi altra perdita derivante dall'uso, o dall'incapacità di usare o dalla fiducia nelle informazioni contenute in questo documento.

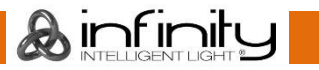

## Sommario

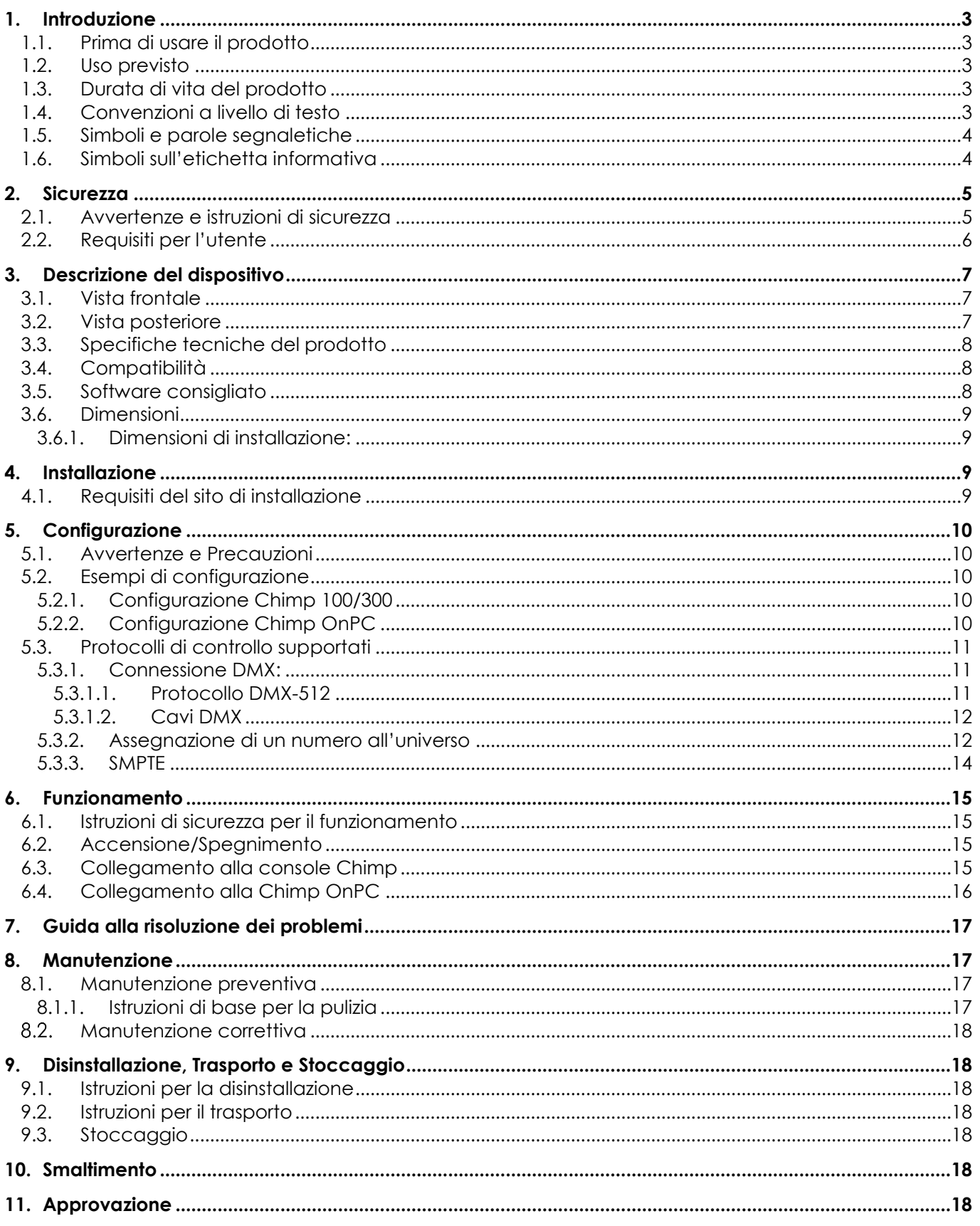

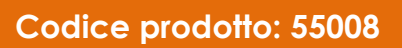

## <span id="page-3-0"></span>**1. Introduzione**

### <span id="page-3-1"></span>**1.1. Prima di usare il prodotto**

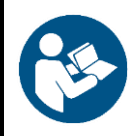

#### **Importante**

**Leggere e attenersi alle istruzioni del presente manuale dell'utente prima di installare, usare o sottoporre a manutenzione il prodotto.**

Il produttore non accetterà alcuna responsabilità per eventuali danni causati dalla mancata osservanza del presente manuale.

Dopo il disimballaggio, controllare il contenuto della confezione. Qualora alcune componenti siano mancanti o danneggiate, contattare il proprio rivenditore Highlite International.

La confezione contiene:

- Infinity Peanut Box
- Alimentatore di corrente CA 5 V CC (1,2 m)
- Manuale dell'utente

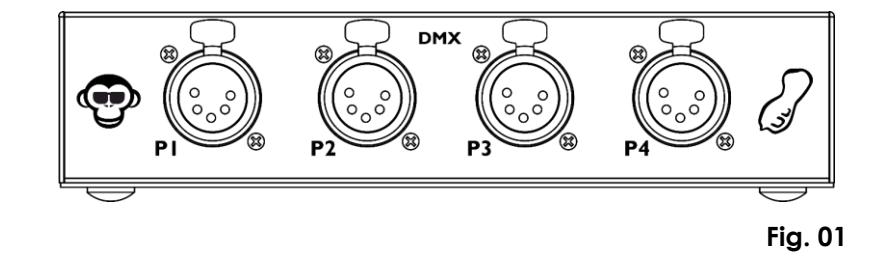

### <span id="page-3-2"></span>**1.2. Uso previsto**

Questo dispositivo è stato progettato per essere usato come elemento aggiuntivo ai dispositivi Infinity Chimp. Questo dispositivo non è adatto per un uso domestico.

Qualsiasi altro uso, non menzionato sotto l'uso previsto, è considerato un uso non previsto e non corretto.

### <span id="page-3-3"></span>**1.3. Durata di vita del prodotto**

Questo dispositivo non è stato progettato per un uso permanente. Non accendere e spegnere il dispositivo a brevi intervalli. Ciò ne ridurrà l'usura e migliorerà la durata di vita del dispositivo.

### <span id="page-3-4"></span>**1.4. Convenzioni a livello di testo**

Nel corso di questo manuale dell'utente vengono usate le seguenti convenzioni:

- Pulsanti: Tutti i pulsanti e i cursori interfaccia oltre che i campi sono in grassetto, per esempio "far scorrere il cursore **Strobe**", "inserire l'indirizzo di partenza DMX nel campo **Address**"
- Riferimenti: I riferimenti ai capitoli e alle parti del dispositivo sono in grassetto, per esempio: "Rimandiamo a **2. Sicurezza**", "impostare l'**interruttore di alimentazione** (14) in posizione on"
- 0–255: Definisce un range di valori
- Note: **Nota:** (in grassetto) è seguito da informazioni utili o suggerimenti

 $\sqrt{2}$ 

### <span id="page-4-0"></span>**1.5. Simboli e parole segnaletiche**

Le note di sicurezza e le avvertenze sono indicate in tutto il manuale d'uso da segnali di sicurezza.

Attenersi sempre alle istruzioni fornite in questo manuale utente.

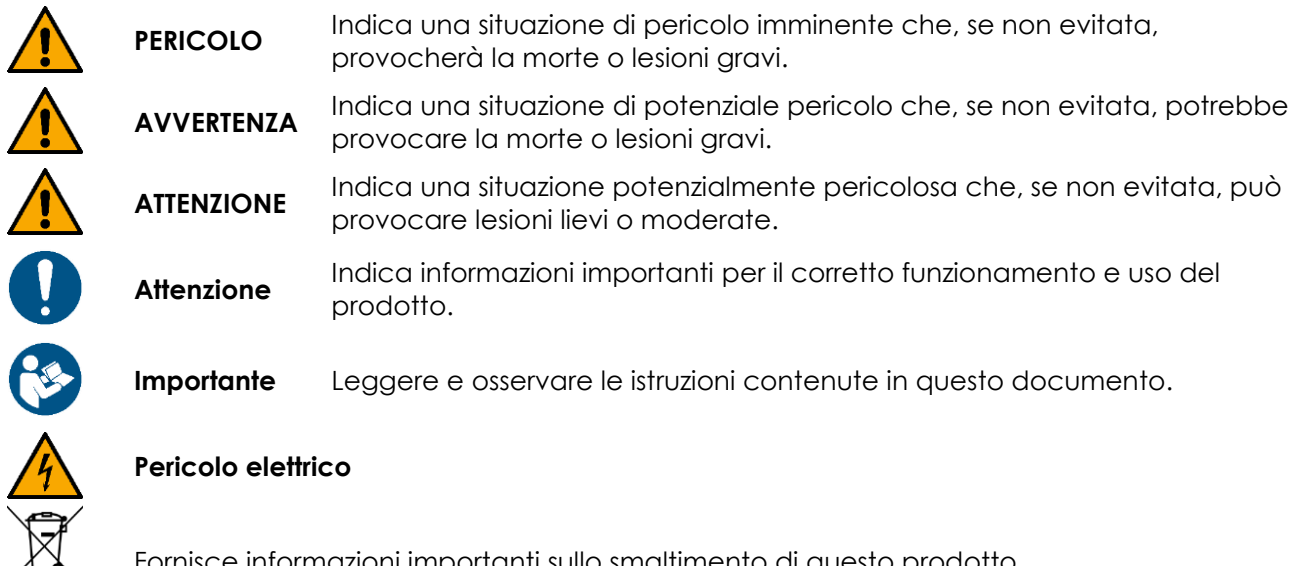

Fornisce informazioni importanti sullo smaltimento di questo prodotto.

### <span id="page-4-1"></span>**1.6. Simboli sull'etichetta informativa**

Questo prodotto è dotato di un'etichetta informativa. L'etichetta informativa si trova sul retro del dispositivo.

L'etichetta informativa contiene i seguenti simboli:

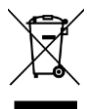

Questo dispositivo non deve essere trattato come rifiuto domestico.

Questo dispositivo è stato progettato per un uso all'interno.

Leggere e osservare le istruzioni contenute nel Manuale dell'utente.

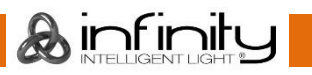

## <span id="page-5-0"></span>**2. Sicurezza**

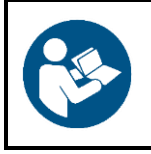

#### **Importante**

**Leggere e attenersi alle istruzioni del presente manuale dell'utente prima di installare, usare o sottoporre a manutenzione il prodotto.**

Il produttore non accetterà alcuna responsabilità per eventuali danni causati dalla mancata osservanza del presente manuale.

### <span id="page-5-1"></span>**2.1. Avvertenze e istruzioni di sicurezza**

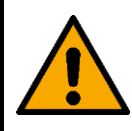

**PERICOLO Pericolo per i bambini**

Il dispositivo va usato unicamente da persone adulte. Il dispositivo deve essere installato fuori dalla portata dei bambini.

● Non lasciare mai i vari componenti dell'imballaggio (sacchetti di plastica, polistirene, chiodi, ecc.) alla portata dei bambini. Il materiale di imballaggio costituisce una potenziale fonte di pericolo per i bambini.

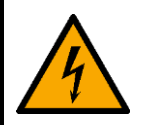

### **PERICOLO**

**Scossa elettrica causata da un cortocircuito**

Questo dispositivo viene fornito in dotazione con un adattatore di alimentazione CA. L'uso scorretto dell'adattatore di alimentazione CA può provocare situazioni pericolose.

- Servirsi unicamente dell'adattatore di alimentazione CA fornito in dotazione con il dispositivo.
- Non avvolgere il cavo di alimentazione intorno all'adattatore di alimentazione o a qualsiasi altro oggetto. Questa operazione potrebbe danneggiare i fili interni.
- Non coprire l'adattatore di corrente con nessun oggetto quando viene inserito nella presa di corrente. Questa operazione potrebbe causare un surriscaldamento.
- Non esporre l'adattatore di corrente all'acqua o ad altri liquidi.

Non usare l'adattatore di corrente:

- Se mostra segni di surriscaldamento, per esempio la plastica è danneggiata.
- Se i pin dell'ingresso CA mostrano segni di corrosione o surriscaldamento.
- Se il cavo di alimentazione è danneggiato o mostra segni di affaticamento del materiale.

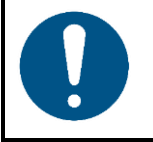

#### **Attenzione Alimentazione**

Prima di collegare l'adattatore di alimentazione CA all'alimentazione elettrica, assicurarsi che la corrente, la tensione e la frequenza corrispondano alla tensione di ingresso, alla corrente e alla frequenza specificate sull'etichetta informativa dell'adattatore di alimentazione CA.

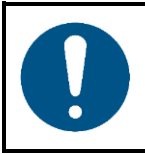

**Attenzione Sicurezza generale**

### **Peanut Box**

- Non accendere e spegnere il dispositivo a brevi intervalli. Questo diminuisce la durata di vita del dispositivo.
- Non scuotere il dispositivo. Evitare di esercitare una pressione elevata in fase di installazione o utilizzo del dispositivo.
- Se il dispositivo è esposto a variazioni estreme di temperatura (ad esempio dopo il trasporto), non accenderlo immediatamente. Lasciare che il dispositivo raggiunga la temperatura ambiente prima di accenderlo, altrimenti potrebbe venire danneggiato dalla condensa che si forma.
- Se il dispositivo non funziona correttamente, smettere immediatamente di usarlo.

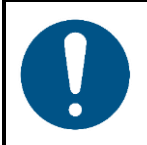

### **Attenzione**

**Questo dispositivo deve essere usato unicamente per gli scopi per cui è stato progettato.**

Questo dispositivo è stato progettato per essere usato come elemento aggiuntivo ai dispositivi Infinity Chimp. Questo dispositivo non è adatto per un uso domestico.

Qualsiasi uso scorretto può portare a situazioni pericolose oltre che provocare lesioni e danni materiali.

- Questo dispositivo non è adatto per un uso domestico.
- Questo dispositivo non contiene componenti riparabili dall'utente. Le modifiche non autorizzate al dispositivo rendono nulla la garanzia. Queste modifiche possono causare lesioni e danni materiali.

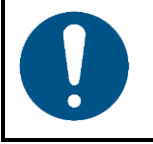

#### **Attenzione**

**Non esporre il dispositivo a condizioni che superano quelle della classe IP nominale.**

Questo dispositivo è classificato IP20. La classe IP (Ingress Protection) 20 fornisce protezione dagli oggetti solidi superiori a 12 mm, come le dita, e nessuna protezione contro l'ingresso dannoso di acqua.

### <span id="page-6-0"></span>**2.2. Requisiti per l'utente**

Questo prodotto può essere usato da persone comuni. Gli interventi di manutenzione e installazione possono essere eseguiti da persone comuni. Gli interventi di manutenzione devono essere eseguiti unicamente da persone istruite o qualificate. Contattare il proprio rivenditore Highlite International per ulteriori informazioni in merito.

Le persone istruite sono state formate e addestrate da una persona esperta, oppure sono supervisionate da una persona esperta, per compiti specifici e attività lavorative associate all'installazione, al servizio e alla manutenzione di questo prodotto, in modo da poter identificare i rischi e prendere precauzioni per evitarli.

Le persone qualificate hanno una formazione o un'esperienza che consente loro di riconoscere i rischi e di evitare i pericoli associati all'installazione, al servizio e alla manutenzione di questo prodotto.

Le persone comuni sono persone diverse dalle persone istruite e dalle persone qualificate. Le persone comuni comprendono non solo gli utenti del prodotto ma anche qualsiasi altra persona che può avere accesso al dispositivo o che può trovarsi nelle vicinanze dello stesso.

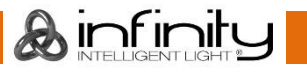

## <span id="page-7-0"></span>**3. Descrizione del dispositivo**

Il dispositivo Peanut Box è progettato per essere usato come aggiunta all'unità Infinity Chimp. Espande la propria configurazione con 4 universi aggiuntivi (DMX, Art-Net e sACN). Il dispositivo attiva anche l'ingresso timecode SMPTE per spettacoli timecode (qualora si usino Chimp OnPC oppure la console Chimp 100).

### <span id="page-7-1"></span>**3.1. Vista frontale**

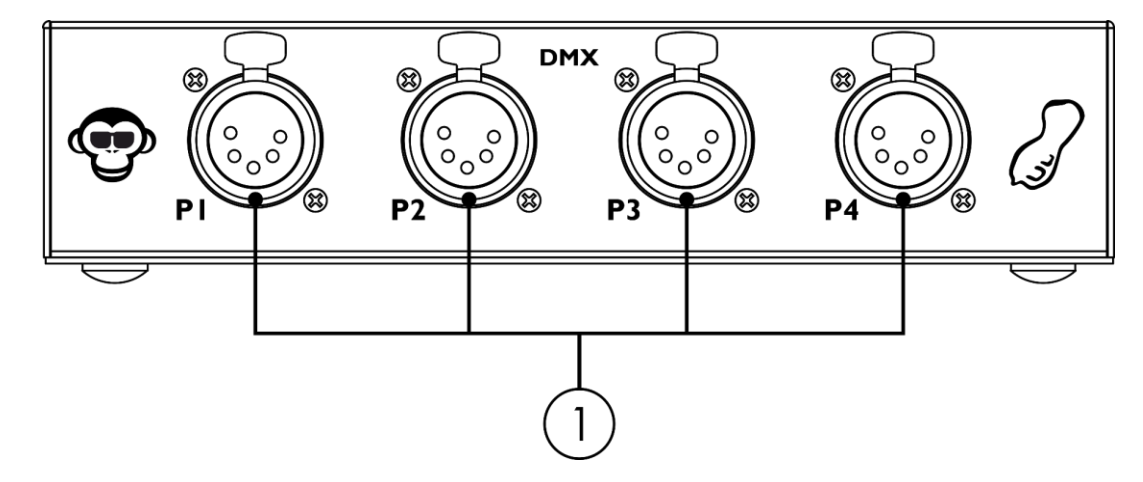

**Fig. 02**

01) 4 USCITE, connettore di segnale DMX, 5 poli

### <span id="page-7-2"></span>**3.2. Vista posteriore**

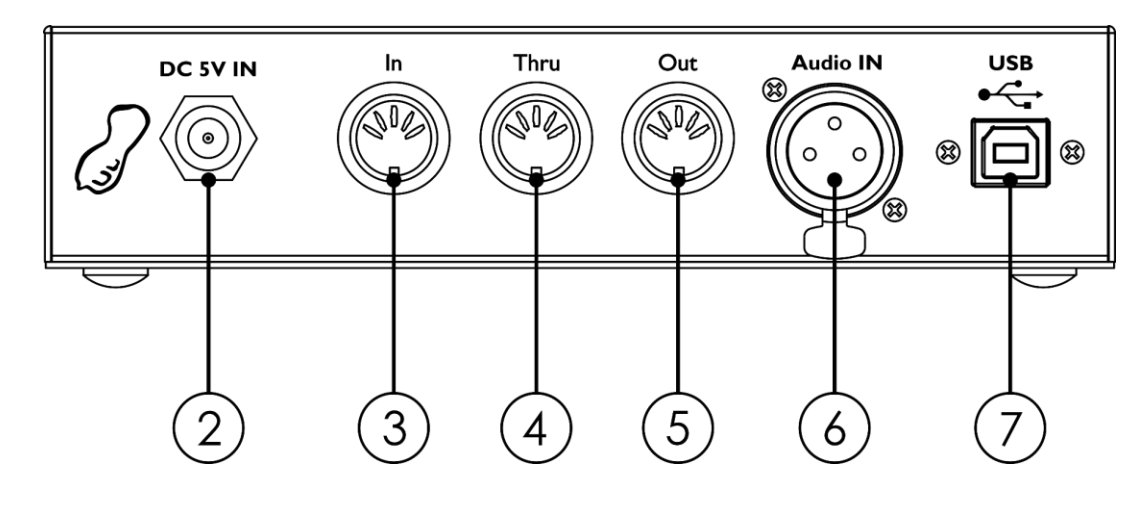

02) Connettore CC, 5 V CC

03) INGRESSO connettore MIDI DIN 5-poli

04) THRU connettore MIDI DIN 5-poli

- 05) USCITA connettore MIDI DIN 5-poli
- 06) Connettore INGRESSO audio XLR 3 poli
- 07) USCITA connettore USB-B

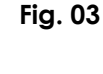

**A**infinity

### <span id="page-8-0"></span>**3.3. Specifiche tecniche del prodotto**

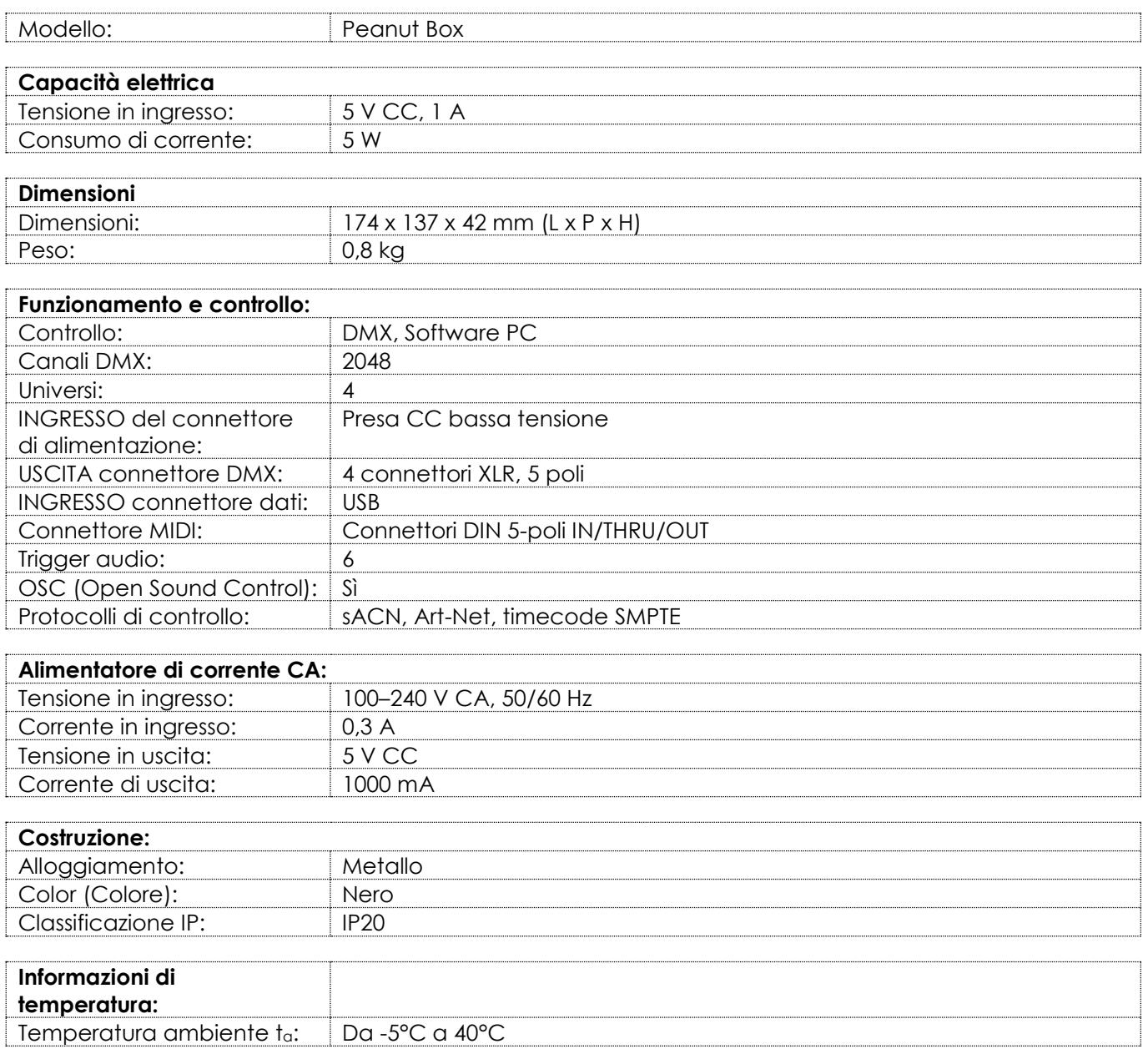

### <span id="page-8-1"></span>**3.4. Compatibilità**

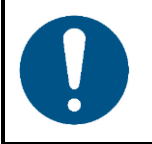

### **Attenzione**

**Il dispositivo Peanut Box è stato progettato per essere usato SOLO con le Console Chimp 100, Chimp 300 oppure con il software Chimp OnPC.**

Il dispositivo Peanut Box viene consegnato senza i dispositivi Chimp. È necessario acquistare questi dispositivi separatamente.

Codice prodotto: [55004](https://www.highlite.com/nl/55004-chimp-100-g2.html) (Infinity Chimp 100.G2) Codice prodotto: [55014](https://www.highlite.com/nl/55014-chimp-300-g2.html) (Infinity Chimp 300.G2) Codice prodotto: [55004set01](https://www.highlite.com/nl/55004set01-chimp-100-g2-tourpack.html) (Infinity Chimp 100.G2 Tourpack) Codice prodotto: [55014set01](https://www.highlite.com/nl/55014set01-chimp-300-g2-tourpack.html) (Infinity Chimp 300.G2 Tourpack) Codice prodotto: [55031](https://www.highlite.com/nl/55031-chimp-tour-pack.html) (Infinity Chimp Tourpack)

### <span id="page-8-2"></span>**3.5. Software consigliato**

Sarà possibile scaricare il software Chimp OnPC dal nostro sito web [www.highlite.com.](https://www.highlite.com/)

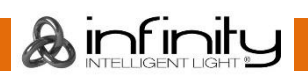

### <span id="page-9-0"></span>**3.6. Dimensioni**

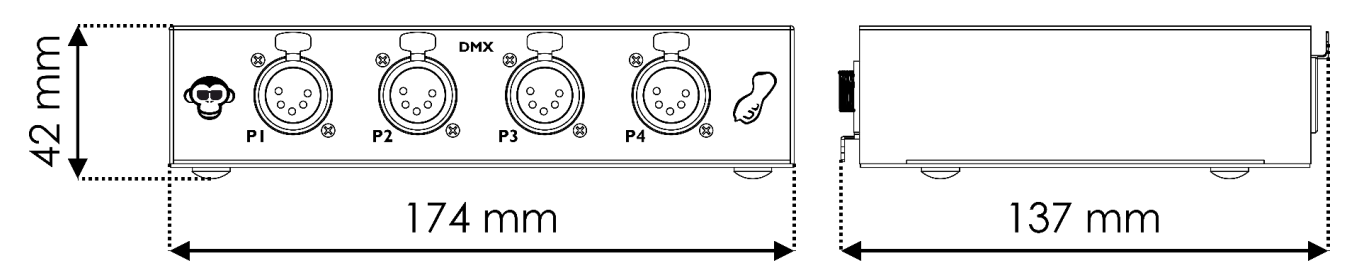

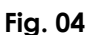

**Fig. 05**

#### <span id="page-9-1"></span>**3.6.1. Dimensioni di installazione:**

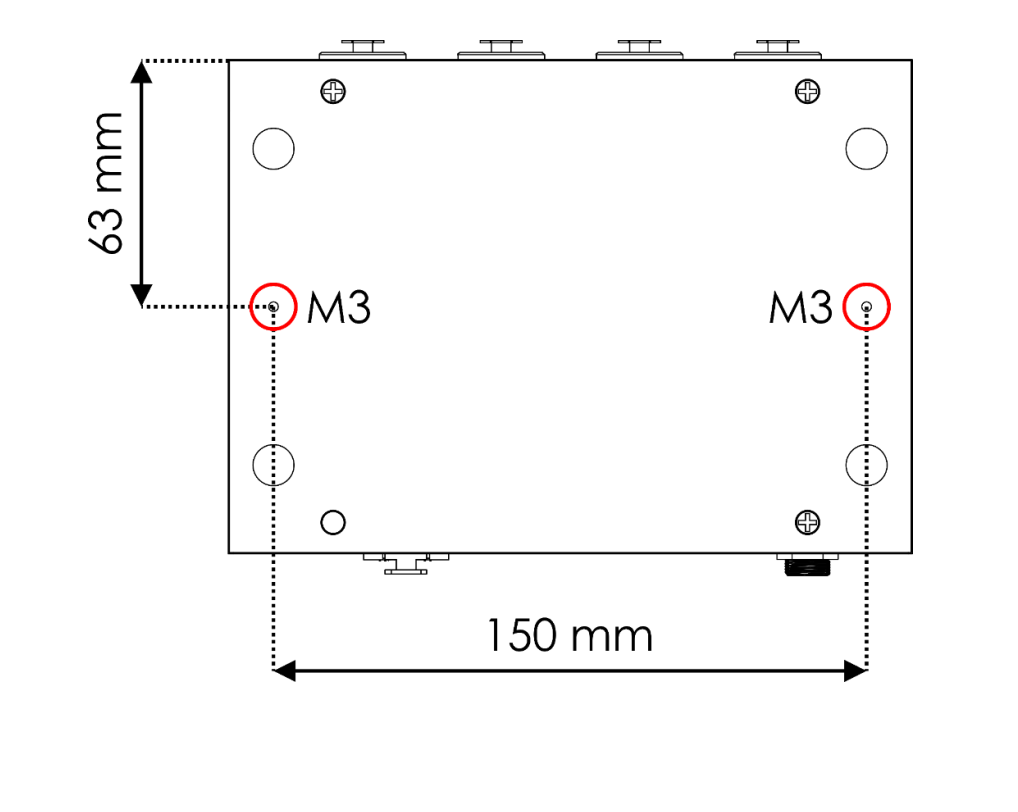

### <span id="page-9-2"></span>**4. Installazione**

### <span id="page-9-3"></span>**4.1. Requisiti del sito di installazione**

- Il dispositivo può essere utilizzato unicamente in ambienti interni.
- Il dispositivo può essere posizionato su una superficie in piano oppure essere montato su un rack da 19 pollici con 2 viti M3. Cfr. **3.6.1. Dimensioni di montaggio** a pagina 9 per maggiori informazioni.
- La distanza minima da altri oggetti deve essere superiore a 0,5 m.
- La temperatura ambiente massima ta = 40°C non deve mai essere superata.
- L'umidità relativa non deve superare il 50% con una temperatura ambiente di 40° C.

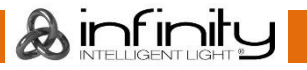

## <span id="page-10-0"></span>**5. Configurazione**

Il dispositivo Peanut Box funziona come un'aggiunta ai dispositivi Infinity Chimp. Può essere usato solo con le console Infinity Chimp o con un PC con il software Chimp OnPC installato.

### <span id="page-10-1"></span>**5.1. Avvertenze e Precauzioni**

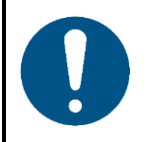

### **Attenzione**

**Collegare tutti i cavi dati prima di attivare l'alimentazione. Scollegare l'alimentazione prima di collegare o scollegare i cavi dati.**

### <span id="page-10-2"></span>**5.2. Esempi di configurazione**

#### <span id="page-10-3"></span>**5.2.1. Configurazione Chimp 100/300**

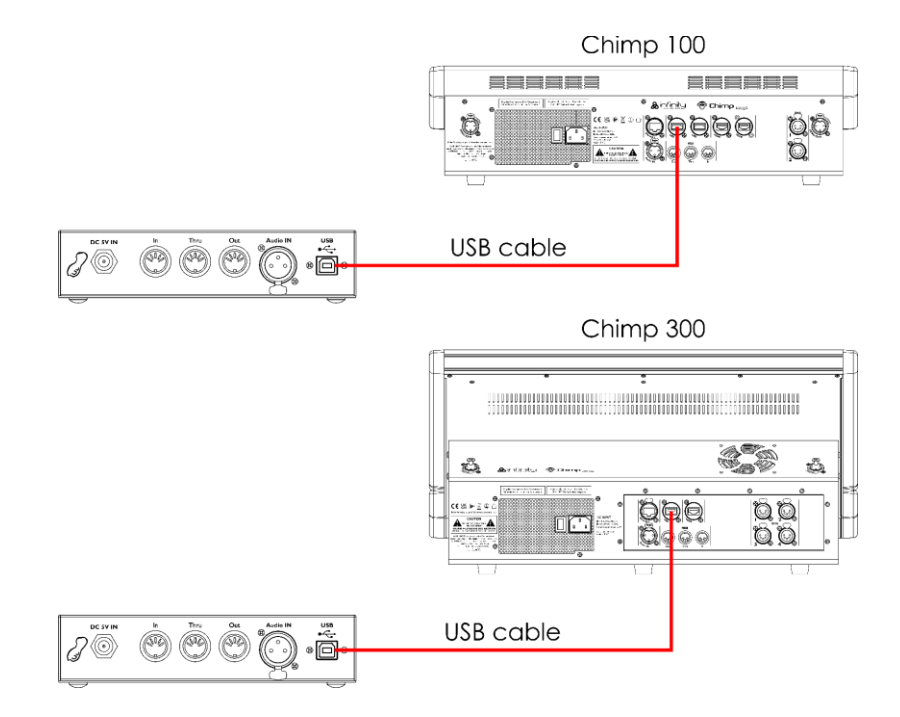

#### <span id="page-10-4"></span>**5.2.2. Configurazione Chimp OnPC**

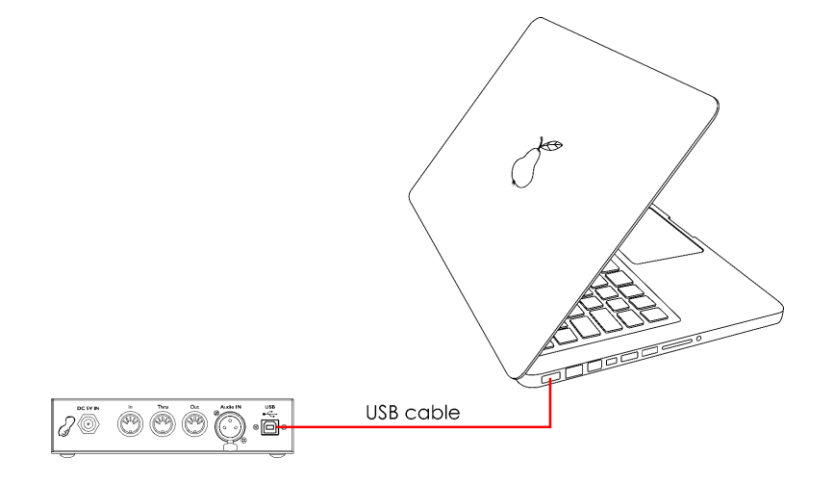

**Fig. 06**

**Fig. 07**

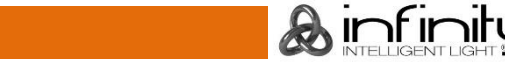

### <span id="page-11-0"></span>**5.3. Protocolli di controllo supportati**

Il dispositivo Peanut Box supporta DMX tramite Art-Net, sACN e timecode SMPTE.

Il Protocollo Art-Net si serve di TCP/IP per trasferire elevati quantitativi di dati DMX-512 su una rete Ethernet. Il dispositivo Art-Net 4 è in grado di supportare fino a 32768 universi. Art-Net™ Designed by and Copyright Artistic Licence Holdings Ltd.

sACN (streaming Architecture for Control Networks), noto anche come ANSI E1.31, è un protocollo per l'invio di dati DMX-512 su reti IP sviluppato da ESTA (Entertainment Services and Technology Association). Supporta fino a 63999 universi e si serve del multicasting.

Il timecode SMPTE è un insieme di standard per etichettare i fotogrammi del video con un timecode. Il sistema è sviluppato da SMPTE (Society of Motion Picture and Television Engineers). Il timecode SMPTE è tipicamente rappresentato in 32 bit con codice binario decimale.

Per ulteriori informazioni sui protocolli, fare riferimento ai manuali utente delle console Chimp.

#### <span id="page-11-1"></span>**5.3.1. Connessione DMX:**

#### <span id="page-11-2"></span>**5.3.1.1. Protocollo DMX-512**

È necessario un collegamento dati seriale DMX per eseguire spettacoli di luci di uno o più dispositivi utilizzando una console Infinity Chimp o il software Chimp OnPC.

Il dispositivo Peanut Box ha connettori di uscita del segnale DMX a 5 poli.

L'assegnazione dei pin è la seguente:

5-poli: polo 1 (terra), polo 2 (-), polo 3 (+), polo 4 (N/C), polo 5 (N/C)

I dispositivi presenti su un collegamento dati seriale devono essere collegati a margherita in un'unica linea. Il numero di dispositivi che è possibile controllare su un collegamento dati è limitato dal numero combinato dei canali DMX dei dispositivi collegati e dai 512 canali disponibili in un universo DMX.

Per rispettare lo standard TIA-485, non è possibile collegare più di 32 dispositivi sullo stesso collegamento dati. Per collegare più di 32 dispositivi sullo stesso collegamenti dati è necessario servirsi di uno splitter/booster DMX otticamente isolato, altrimenti si potrebbe verificare un deterioramento del segnale DMX.

#### **Nota:**

- Distanza massima consigliata di un collegamento dati DMX: 300 m
- Numero massimo consigliato di dispositivi su un collegamento dati DMX: 32 dispositivi

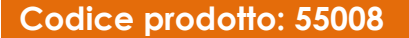

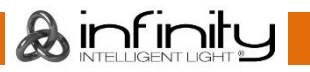

### <span id="page-12-0"></span>**5.3.1.2. Cavi DMX**

Per un collegamento DMX affidabile è necessario servirsi di cavi schermati a doppino intrecciato con connettori XLR a 5 poli. Sarà possibile acquistare i cavi DMX direttamente dal proprio rivenditore Highlite International o realizzarsi i cavi in autonomia.

L'uso dei cavi audio XLR per la trasmissione di dati DMX potrebbe portare a un degrado del segnale e a instabilità di funzionamento della rete DMX.

Quando ci realizzano i cavi DMX in autonomia, accertarsi di collegare correttamente i poli e i cavi secondo quanto indicato nella Fig. 08.

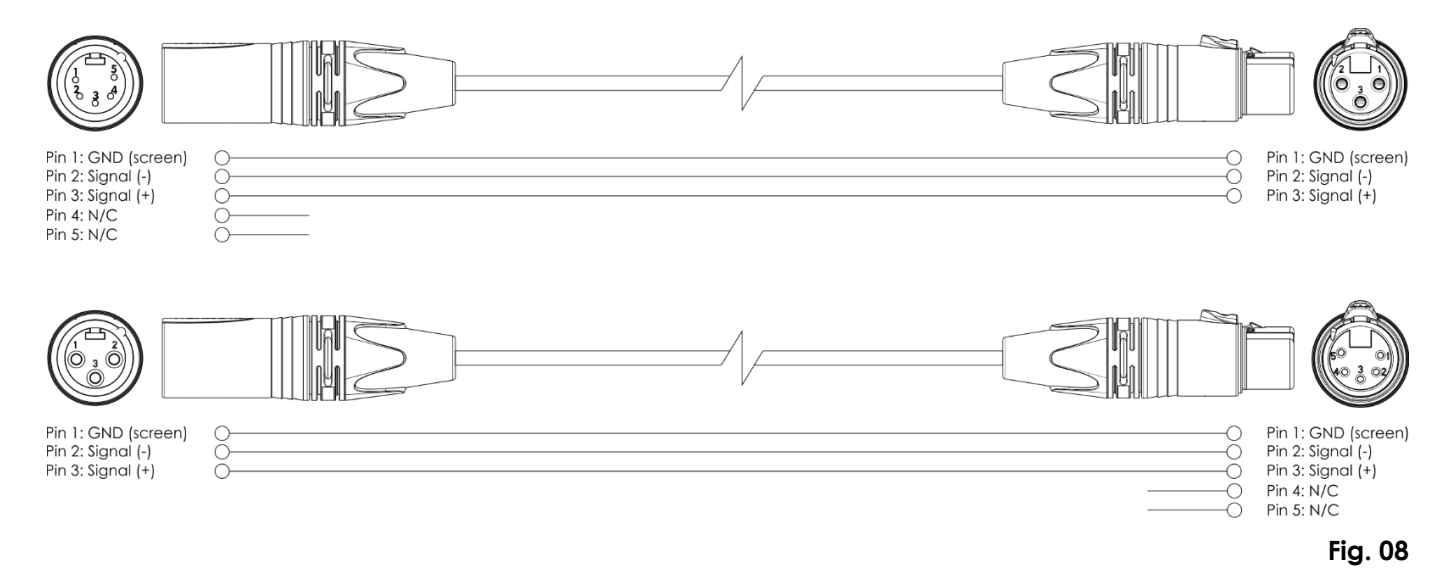

#### <span id="page-12-1"></span>**5.3.2. Assegnazione di un numero all'universo**

Il numero di dispositivi che è possibile controllare su un collegamento dati è limitato dal numero combinato dei canali DMX dei dispositivi collegati e dai 512 canali disponibili in un universo DMX.

Dopo aver raggiunto il limite di 512 canali, il dispositivo successivo dovrebbe essere impostato su un universo con un numero superiore.

Un universo contiene 512 canali (1-512). 16 universi consecutivi (0-15) costituiscono una sottorete. 16 sottoreti (0-15) costituiscono una rete. Ci sono in totale 128 reti (0-127).

#### **Nota:**

- In Art-Net, gli universi sono chiamati Port Address e hanno un numero da 0 a 32767. Ci sono 32768 numeri unici.
- In sACN, gli universi sono numerati da 1 a 63999. Ci sono 63999 numeri unici. I valori di 0 e da 64000 a 65535 sono riservati per l'espansione futura secondo lo standard.

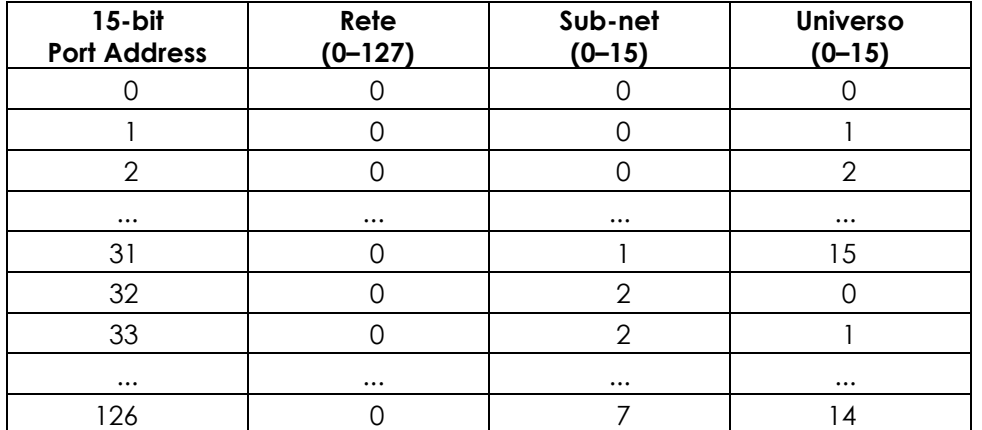

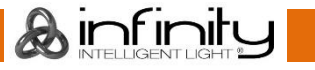

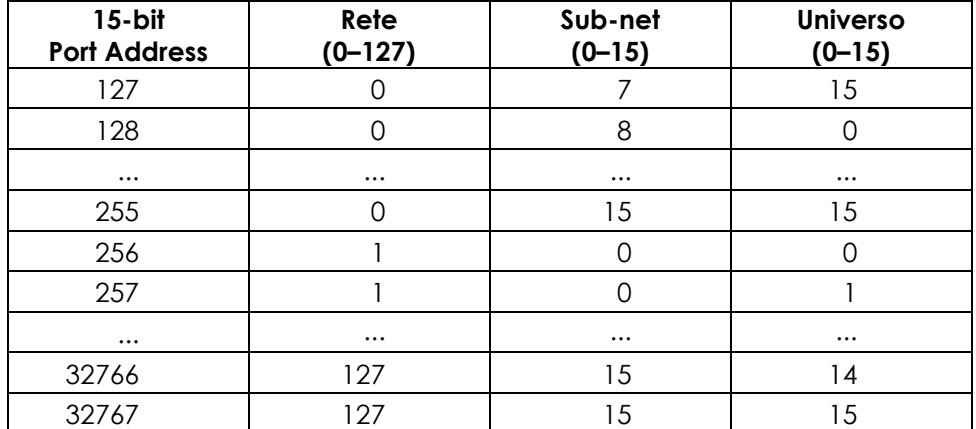

#### **Nota:**

Se si utilizza un controller Art-Net che supporta Art-Net I o Art-Net II, la rete Art-Net deve essere impostata su 0. Il numero di rete è disponibile in Art-Net 3 e nelle versioni superiori del protocollo Art-Net.

Per informazioni più dettagliate su Art-Net, fare riferimento ai manuali utente delle console Chimp.

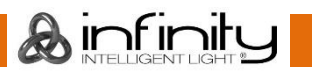

#### <span id="page-14-0"></span>**5.3.3. SMPTE**

Il tempo SMPTE è codificato con Binary Coded Decimal. A ogni decimo numero decimale vengono assegnati quattro bit. I primi 26 bit in ogni frame sono assegnati alle informazioni sul tempo. Poi, ci sono 32 bit di dati utente e la parola sincronizzazione (16 bit finali). La parola "sincronizzazione" serve a identificare i confini del frame ed è: 0011 1111 1111 1101.

MIDI (Musical Instrument Digital Interface) è un'interfaccia usata quando si lavora con diversi formati di dati. Una delle diverse modalità in cui può lavorare con il tempo si chiama MTC (MIDI Time Code).

Il messaggio MIDI Time Code consiste di 32 bit (gli ultimi 8 bit sono inutilizzati o sono impostati su 0). Ogni componente del Time Code è codificato da un byte.

#### **Byte 0**

0rrhhhhh: Rate (0–3) e ora (0–23).  $rr=00$ : 24 fps rr=01: 25 fps rr=10: 29.99 fps rr=11: 30 fps

#### **Byte 1**

00mmmmmm: Minuto (0–59)

#### **Byte 2**

00ssssss: Secondo (0–59)

#### **Byte 3**

000fffff: Frame (0–30)

Quando il time code viene ripetuto, viene diviso in 8 pezzi da 4 bit e una parte viene trasmessa per ogni quarto di frame. Ogni quarto di frame ha lo stato del byte 0xF1. Ci sono 7 bit di dati (3 bit sono gli identificatori del quarto di frame e 4 bit contengono la parte di tempo).

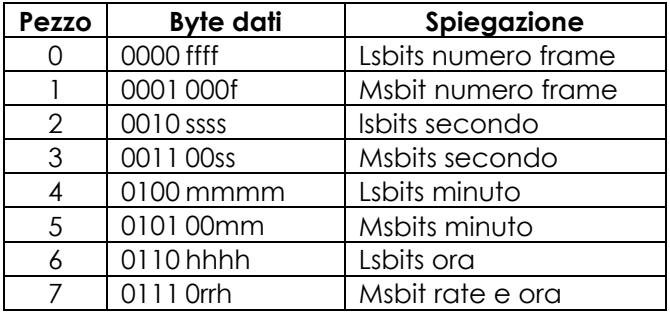

Il tempo si espande con la trasmissione di un singolo frame SMPTE, che avviene in 2 frame  $(8 \times \frac{1}{4})$ . Durante la mappatura da SMPTE a MTC, ogni secondo frame sarà in codice temporale MIDI. Il dispositivo master impiega circa 2-4 fotogrammi per elaborare questi dati, a seconda di quando inizia la scansione.

Per informazioni più dettagliate su MIDI e SMPTE, consultare i manuali utente delle console Chimp.

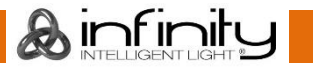

## <span id="page-15-0"></span>**6. Funzionamento**

### <span id="page-15-1"></span>**6.1. Istruzioni di sicurezza per il funzionamento**

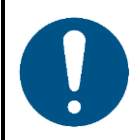

**Attenzione**

**Questo dispositivo deve essere usato unicamente per gli scopi per cui è stato progettato.**

Questo dispositivo è stato progettato per essere usato come elemento aggiuntivo ai dispositivi Infinity Chimp. Questo dispositivo non è adatto per un uso domestico.

Qualsiasi altro uso, non menzionato sotto l'uso previsto, è considerato un uso non previsto e non corretto.

### <span id="page-15-2"></span>**6.2. Accensione/Spegnimento**

Questo dispositivo viene fornito in dotazione con un adattatore di alimentazione CA. Prima di collegare l'adattatore di alimentazione CA alla presa di corrente, accertarsi che l'alimentazione corrisponda alla tensione di ingresso specificata sull'etichetta informativa dell'adattatore di alimentazione CA.

Per accendere il dispositivo, attenersi ai seguenti passaggi:

Collegare l'adattatore di alimentazione CA al dispositivo. Servirsi unicamente dell'adattatore di alimentazione CA fornito in dotazione con il dispositivo.

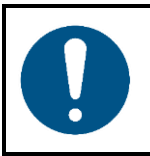

**Attenzione Alimentazione**

Dopo aver collegato l'adattatore al dispositivo, ruotare l'anello metallico intorno alla spina di alimentazione in senso orario per fissare la spina in posizione. Qualora non venga eseguita questa operazione, la spina non entrerà completamente nell'alloggiamento e il dispositivo non si accenderà.

<span id="page-15-3"></span>Collegare l'adattatore di alimentazione CA alla presa di corrente.

### **6.3. Collegamento alla console Chimp**

L'unità Peanut Box deve essere collegata alla console Chimp prima di poter funzionare.

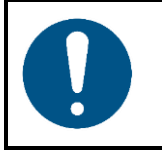

**Attenzione Compatibilità software**

La versione del software dell'unità Chimp deve essere 2.0 o superiore perché la Peanut Box funzioni. L'unità Peanut Box non è supportata dalle vecchie versioni del software.

Servirsi di un cavo USB per collegare il **connettore USB (07)** della Peanut Box con il connettore USB sul pannello posteriore della console Chimp.

### <span id="page-16-0"></span>**6.4. Collegamento alla Chimp OnPC**

L'unità Peanut Box deve essere collegata a Chimp OnPC e attivata prima di poter funzionare.

01) Servirsi di un cavo USB per collegare il **connettore USB (07)** sull'unità Peanut Box al connettore USB sul PC (con il software Chimp OnPC installato). Verrà visualizzata la schermata del PC:

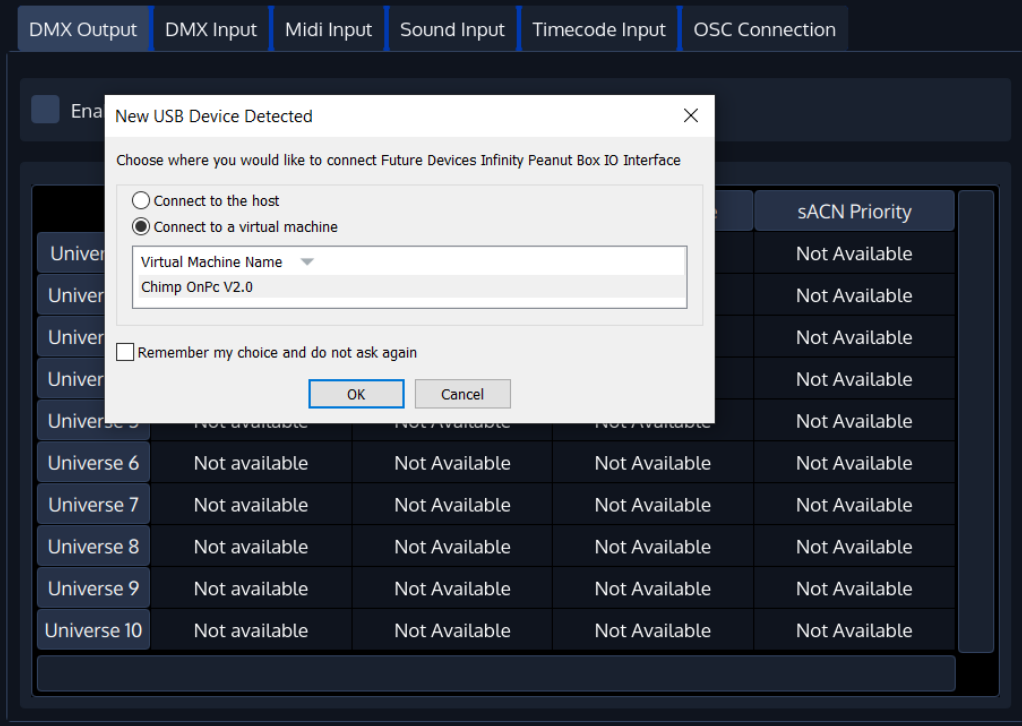

02) Selezionare "Connetti a una macchina virtuale" e cliccare su "OK" per confermare. Verrà visualizzata la schermata del PC:

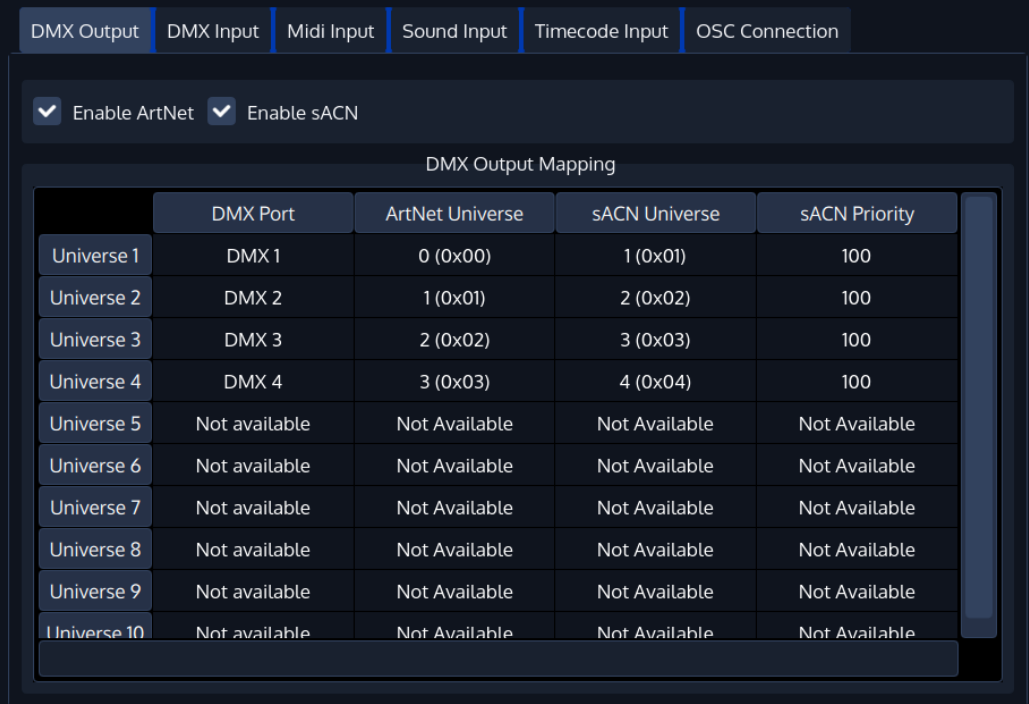

L'unità Peanut Box è attiva e il Chimp OnPC riconosce 4 universi DMX aggiuntivi.

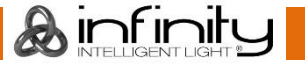

## <span id="page-17-0"></span>**7. Guida alla risoluzione dei problemi**

Questa guida alla risoluzione dei problemi contiene soluzioni a problemi che possono essere risolti da una persona normale. Il dispositivo non contiene componenti riparabili dall'utente.

Le modifiche non autorizzate al dispositivo rendono nulla la garanzia. Queste modifiche possono causare lesioni e danni materiali.

Per gli interventi di manutenzione rimandiamo a persone istruite o qualificate. Contattare il proprio rivenditore Highlite International qualora la soluzione non sia descritta nella tabella.

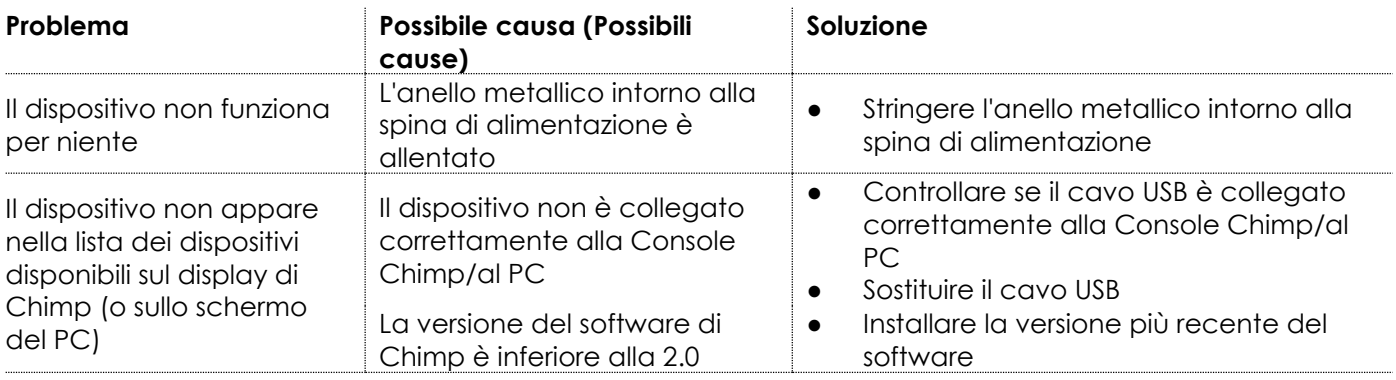

## <span id="page-17-1"></span>**8. Manutenzione**

### <span id="page-17-2"></span>**8.1. Manutenzione preventiva**

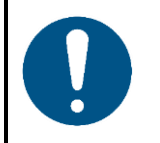

**Attenzione Prima dell'uso eseguire un'ispezione visiva del dispositivo per verificare la presenza di eventuali difetti.**

Verificare che:

- Tutte le viti usate per l'installazione del dispositivo o di componenti dello stesso siano saldamente fissate e non soggette a corrosione.
- I dispositivi di sicurezza non siano danneggiati.
- Non ci siano deformazioni sugli alloggiamenti, sugli elementi di fissaggio e sui punti di installazione.
- <span id="page-17-3"></span>● La lente non sia incrinata o danneggiata.

#### **8.1.1. Istruzioni di base per la pulizia**

Per pulire il dispositivo, attenersi ai seguenti passaggi:

- 01) Scollegare il dispositivo dall'alimentazione elettrica.
- 02) Togliere la polvere raccolta sulla superficie esterna con una spazzola morbida.

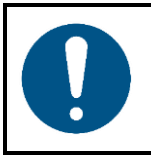

#### **Attenzione**

- Non immergere il dispositivo in liquidi.
- Non usare alcol o solventi.
- Verificare che i collegamenti siano completamente asciutti prima di collegare il dispositivo all'alimentazione e ad altri dispositivi.

Ainfinity

#### <span id="page-18-0"></span>**Manutenzione correttiva**  $8.2.$

Il dispositivo non contiene componenti riparabili dall'utente. Non aprire il dispositivo e non modificarlo.

Per gli interventi di riparazione e manutenzione rimandiamo a persone istruite o qualificate. Contattare il proprio rivenditore Highlite International per ulteriori informazioni in merito.

## <span id="page-18-1"></span>**9. Disinstallazione, Trasporto e Stoccaggio**

### <span id="page-18-2"></span>**9.1. Istruzioni per la disinstallazione**

Se vengono usati sistemi di tralicci, gli interventi di smontaggio devono essere eseguiti unicamente da persone istruite o qualificate.

- In fase di disinstallazione e smontaggio del dispositivo, osservare sempre le norme nazionali e specifiche del sito.
- Indossare i dispositivi di protezione personale in conformità con le norme nazionali e specifiche del sito.

### <span id="page-18-3"></span>**9.2. Istruzioni per il trasporto**

- Ove possibile, usare l'imballaggio originale per il trasporto del dispositivo.
- Osservare sempre le istruzioni di manipolazione stampate sulla scatola di cartone esterna, per esempio: "Maneggiare con cura", "Questo lato in alto", "Fragile".

### <span id="page-18-4"></span>**9.3. Stoccaggio**

- Pulire il dispositivo prima di riporlo. Seguire le istruzioni di pulizia indicate nel capitolo **8.1.1**. **Istruzioni di base per la pulizia**, a pagina 17.
- <span id="page-18-5"></span>Ove possibile, conservare il dispositivo all'interno della confezione originale.

## **10. Smaltimento**

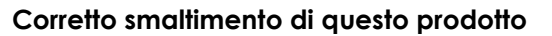

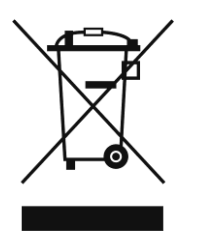

Rifiuti di dispositivi elettrici ed elettronici

Questo simbolo sul prodotto, sul suo imballaggio o sui documenti indica che il prodotto non deve essere gestito come rifiuto domestico. Smaltire il prodotto consegnandolo al rispettivo punto di raccolta per il riciclaggio di dispositivi elettrici ed elettronici. Questo per evitare danni ambientali o lesioni personali dovuti allo smaltimento incontrollato dei rifiuti. Per informazioni più dettagliate sul riciclaggio di questo prodotto contattare le autorità locali o il rivenditore autorizzato.

## <span id="page-18-6"></span>**11. Approvazione**

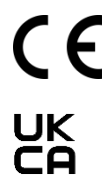

Controllare la pagina prodotto rispettiva sul sito Highlite International [\(www.highlite.com\)](https://www.highlite.com/) per la dichiarazione di conformità disponibile.

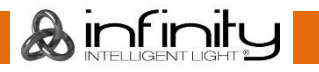

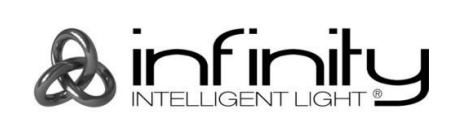

**©2021 Infinity**